### Práctica 2

#### **Objetivos**:

- Familiarizarse con los procesos de compilación y ejecución de programas
- Practicar con la creación de objetos y la invocación de sus métodos
- Parte 1: compilar y ejecutar un programa desde la línea de comando
- Parte 2: compilar y usar una clase desde bluej
- *Parte 3*: crear un programa main que crea un objeto y usa sus métodos
- Parte avanzada: Usar una clase externa para hacer una gráfica

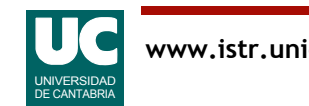

### *Parte 1*: compilar y ejecutar un programa desde la línea de comando

Compilar y ejecutar la clase Hola de los apuntes desde el intérprete de órdenes

Hacer una captura de pantalla que muestre la compilación y la ejecución, y meterla en el informe

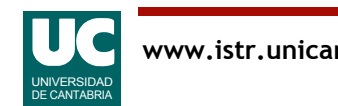

# *Parte 2*: usar una clase desde **bluej**

En la parte 2 usaremos una clase ya hecha, Disolucion, que estudia el fenómeno de la difusión:

· la distribución espacial de moléculas de un soluto en un medio disolvente.

Por simplicidad se estudia la difusión en un medio *unidimensional* 

Ver el documento ejercicio-disolucion.pdf para una explicación más en detalle

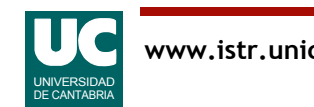

# Diseño de la clase Disolucion

Descripción: Representaremos el sistema soluto-medio con objetos de la clase Disolucion

### Atributos:

- masa: m (gr)
- coeficiente de disolución: d  $\text{(cm}^2\text{/s)}$

### Métodos:

• *constructor*: recibe como parámetros los valores iniciales de los atributos (masa y coeficiente de disolución) y los copia en los respectivos atributos

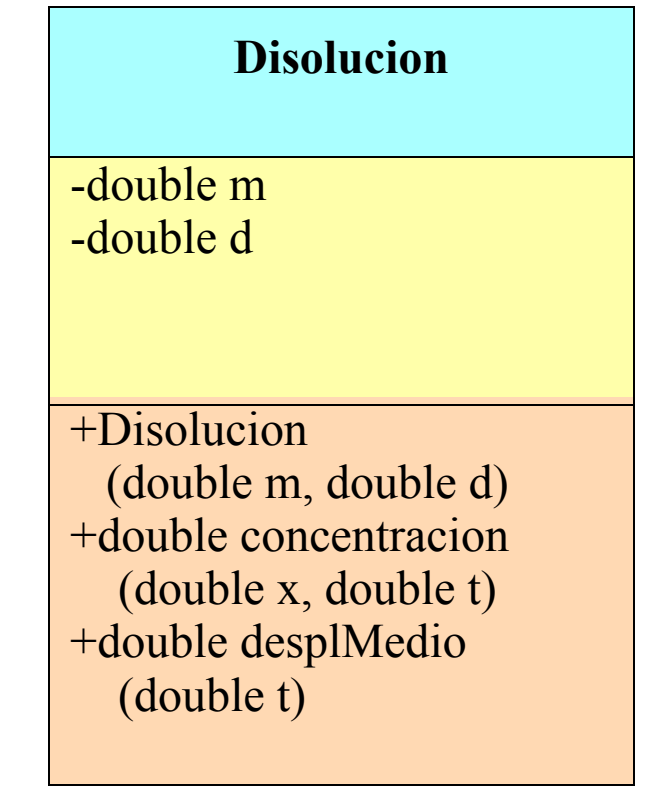

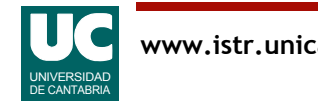

# Diseño de la clase Disolucion (cont.)

- concentracion(x,t): se le pasan como parámetros el desplazamiento y el tiempo. Retorna la concentración, en gr/cm
- desplMedio(t): se le pasa como parámetro el tiempo. Retorna el desplazamiento medio, en cm

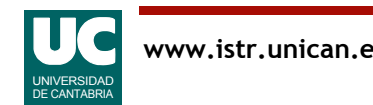

### *Parte 2*: compilar y usar una clase desde **bluej**

Crear en bluej un nuevo proyecto:

- Mover a él y compilar la clase Disolucion que se suministra
	- ver explicación en el documento ejercicio-disolucion.pdf
- Con el ratón crear un objeto de la clase Disolucion con m=5gr y  $d=10^{-5}$ cm<sup>2</sup>/s
	- este último valor corresponde a disolver alcohol en aire
- Hacer dos capturas de pantalla que muestren el resultado de usar el método concentracion()
	- una para x=0.5cm y t=0s
	- otra para  $x=0.5cm$  y  $t=36000s$
- Y una 3ª captura para el método desplMedio()
	- en t=72000s

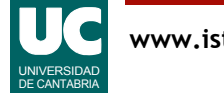

### *Parte 3*: crear un programa **main** que crea un objeto y usa sus métodos

Crear en el proyecto una nueva clase con un método main que haga algo similar a lo que hemos hecho con el ratón en bluej:

- crear un objeto de la clase Disolucion
- mostrar en pantalla los resultados de invocar el método concentracion()
	- una para x=0.5cm y t=0s
	- otra para  $x=0.5cm$  y  $t=36000s$
- y mostrar en pantalla los resultados del método desplMedio(), en t=72000s

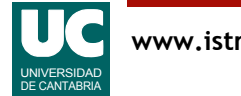

## Crear y usar objetos

Crear objetos de una clase:

• Sintaxis

 Clase nombreObjeto=**new** Clase(parámetros); // los parámetros son los del constructor • Ejemplo, para una clase llamada Piedra Piedra p=**new** Piedra(0.0,100.0,30.0,20.0); // los parámetros indican los datos iniciales

Invocar un método del objeto:

• Sintaxis

nombreObjeto.nombreMétodo(parámetros);

// los parámetros son los que requiera el método

• Ejemplo

```
 p.avanzaTiempo(0.5);
// invoca a avanzaTiempo() para un valor 0.5
```
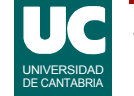

## Mostrar resultados en pantalla

Java tiene una operación de *concatenación* que permite unir a un string otro string o un dato primitivo cualquiera

- el operador de concatenación es '+'
- el resultado es otro string
- ejemplo, si x es una variable numérica:

"el valor de x es: "+x

Esto nos permite mostrar resultados en pantalla con la instrucción System.out.println. Ejemplo:

System.out.println("desplazamiento= "+x+" cm");

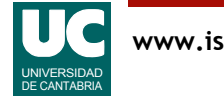

### Práctica 2: Parte avanzada

Crear una gráfica de la evolución del desplazamiento medio. Para ello:

Crear una nueva clase con otro main que haga:

- crea un objeto de la clase Grafica
- crea un objeto de la clase Disolucion
- crea una variable para el tiempo, t, con valor inicial 0.0
- repite 10 veces (copiando y pegando instrucciones, pues aún no hemos aprendido los bucles):
	- inserta en la gráfica el tiempo t y el desplazamiento medio para ese tiempo
	- añade a t 100 segundos
- pinta la gráfica

Hacer una captura de la gráfica para el informe

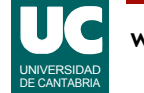

## Hacer una gráfica sencilla

#### Métodos de la clase Grafica, del paquete fundamentos

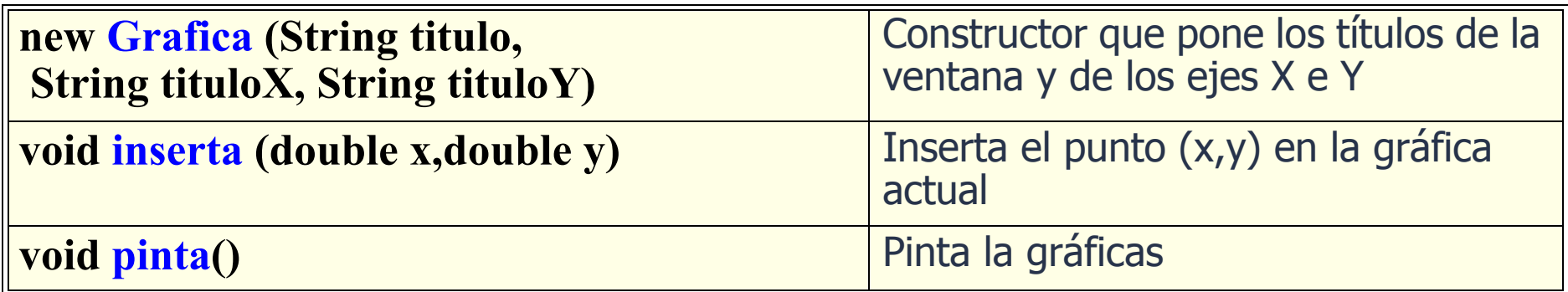

#### Ejemplo:

```
 Grafica g = new Grafica ("Titulo","ejeX(unidades)","ejeY(unidades)");
   g.inserta(x1,y1);
   g.inserta(x2,y2);
...
   g.pinta();
```
#### Nota: importar el paquete fundamentos: **import** fundamentos.\*; // al principio de la clase

![](_page_10_Picture_6.jpeg)

### Paquete fundamentos

Para usar la clase Grafica es necesario instalar el paquete fundamentos

Se puede *descargar* de la página moodle • sección de Recursos

Luego hay que instalarlo en *bluej* 

• ver apuntes del capítulo 7

![](_page_11_Picture_5.jpeg)

#### Parte obligatoria

- La captura de pantalla de la parte 1
- Las tres capturas de pantalla de la parte 2
- El código de la clase principal de la parte 3
- La captura de pantalla de la parte 3

### Parte avanzada, si se ha hecho

- El código de la nueva clase principal
- Una captura de pantalla con la gráfica

![](_page_12_Picture_9.jpeg)